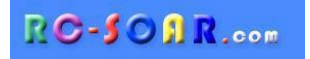

# *Modèle F3F pour ETHOS*

## **Édition 2.0**

# **Guide d'installation**

**Mike Shellim 19 févr. 2024**

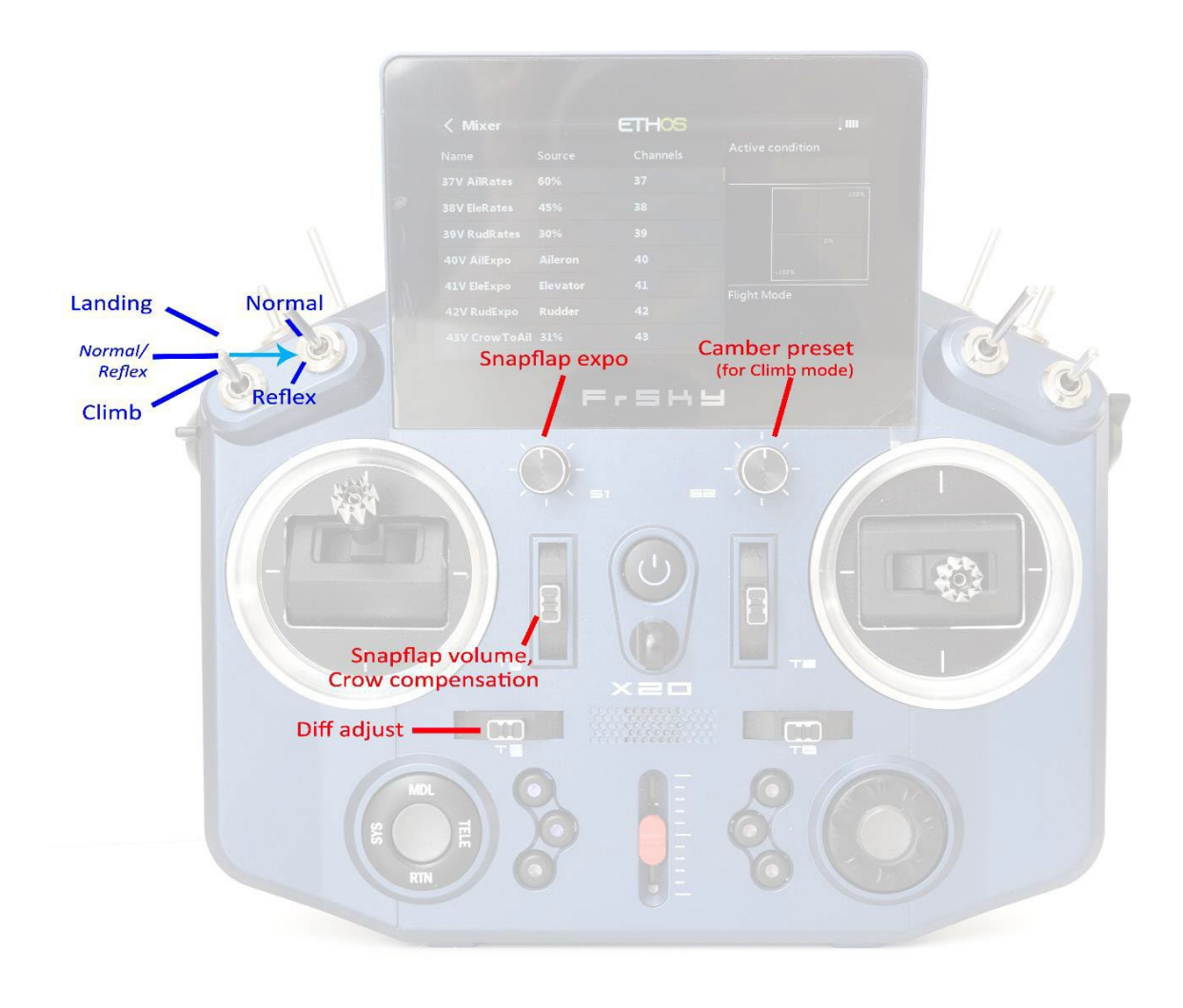

*Disposition du contrôle de modèle F3F (mode 2 illustré)*

## **CONTENU**

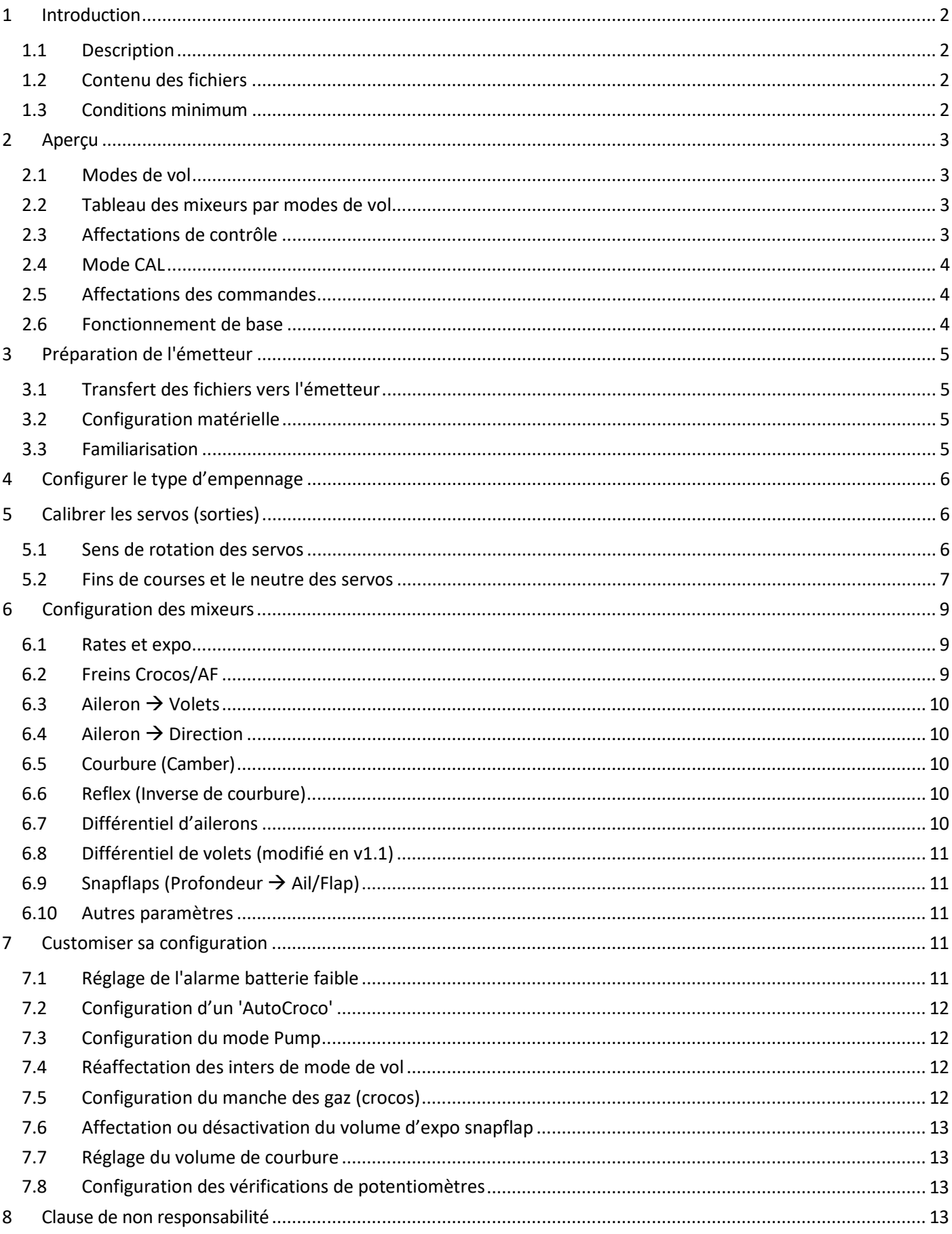

## <span id="page-2-1"></span>**1.1 DESCRIPTION**

*F3F pour Ethos* est destiné aux planeurs de vol de pente avec 2 servos dans le fuselage et 4 dans l'aile. Il est étroitement dérivé du modèle F3F bien connu développé par l'auteur pour Open/EdgeTX

Il offre toutes les fonctionnalités nécessaires pour les planeurs en fibre de classe F3F, tout en étant rapide à configurer.

#### *Application*

- Pour planeurs à 6 servos
- Empennage en V et en Croix (traditionnel)
- Tout mode de pilotage

#### *Modes de vol*

- NORMAL, REFLEX, CLIMB, PUMP et LANDING
- Confirmation vocale en cas de changement de mode
- Commutateurs de mode de vol personnalisables

#### *Réglages en vol*

- Volume de snapflap
- Volume d'expo dans les snaps
- Réglage du différentiel d'ailerons
- Réglage du niveau de COURBURE
- Volume de compensation de profondeur dans les crocos

#### <span id="page-2-0"></span>*Fonctions Croco*

- Choix des méthodes de déploiement
- Suppression automatique du différentiel
- Différentiel inverse
- Compensation de la profondeur dans les crocos avec courbe multipoint
- Zone inactive sur la commande de crocos

#### *Calibrage des surfaces de contrôle*

- Mode « CAL » pour le réglage des neutres et des fins de courses des servos
- Courbe de synchronisation des volets pour un suivi précis
- Utilisation de toute la course sur les servos de volets

#### *Autre*

• Canaux 7-9 libres pour le moteur, etc.

## **LISEZ CES INSTRUCTIONS UNE FOIS AVANT DE COMMENCER ! VEUILLEZ SUIVRE LES ÉTAPES DANS L'ORDRE**

## <span id="page-2-2"></span>**1.2 CONTENU DES FICHIERS**

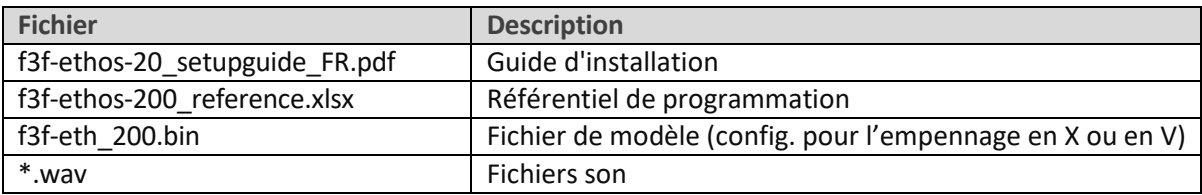

### <span id="page-2-3"></span>**1.3 CONDITIONS MINIMUM**

Les éléments suivants sont requis :

- Émetteur FrSky pour Ethos
- Ethos V 1.5 ou supérieur
- Câble USB pour la connexion au PC

## <span id="page-3-1"></span><span id="page-3-0"></span>**2.1 MODES DE VOL**

Il existe cinq modes de vol, plus un mode CAL spécial.

Le switch **SA** est le commutateur principal du mode de vol. Il sélectionne entre CLIMB, {switch SB} et ATTERISSAGE. Le commutateur **SB** sélectionne entre NORMAL et REFLEX.

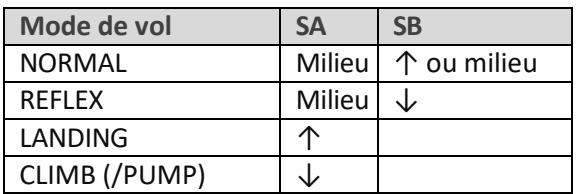

Le mode PUMP est un mode de vol optionnel pour la montée qui précède toute compétition F3F. Il est désactivé par défaut. Pour activer le mode PUMP, reportez-vous à la sectio[n 7.3.](#page-12-1)

## <span id="page-3-2"></span>**2.2 TABLEAU DES MIXEURS PAR MODES DE VOL**

Le tableau ci-dessous montre les mélangeurs dans chaque mode de vol.

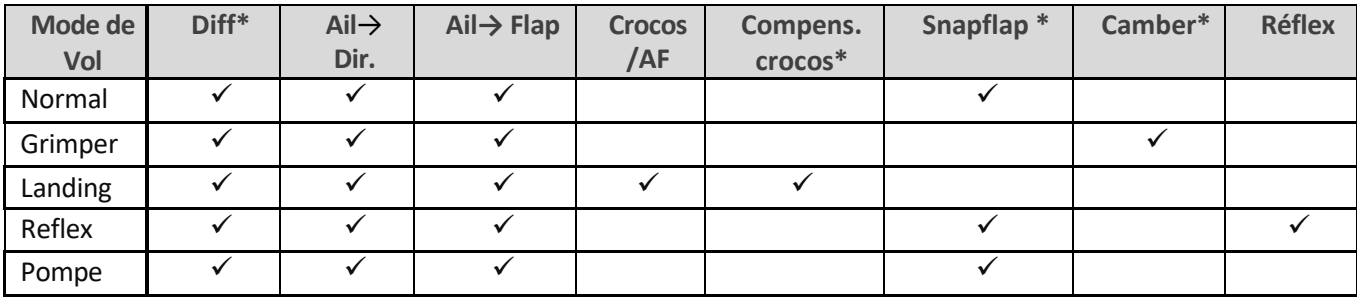

\* réglable en vol.

## <span id="page-3-3"></span>**2.3 AFFECTATIONS DES COMMANDES**

Concerne principalement la radio X20/X20S. Assurez-vous que les contrôles de votre émetteur spécifique correspondent.

Si nécessaire, vous pouvez réaffecter les fonctions clés en fonction de votre matériel et de vos préférences. Vous pouvez également inverser le sens de certains contrôles.

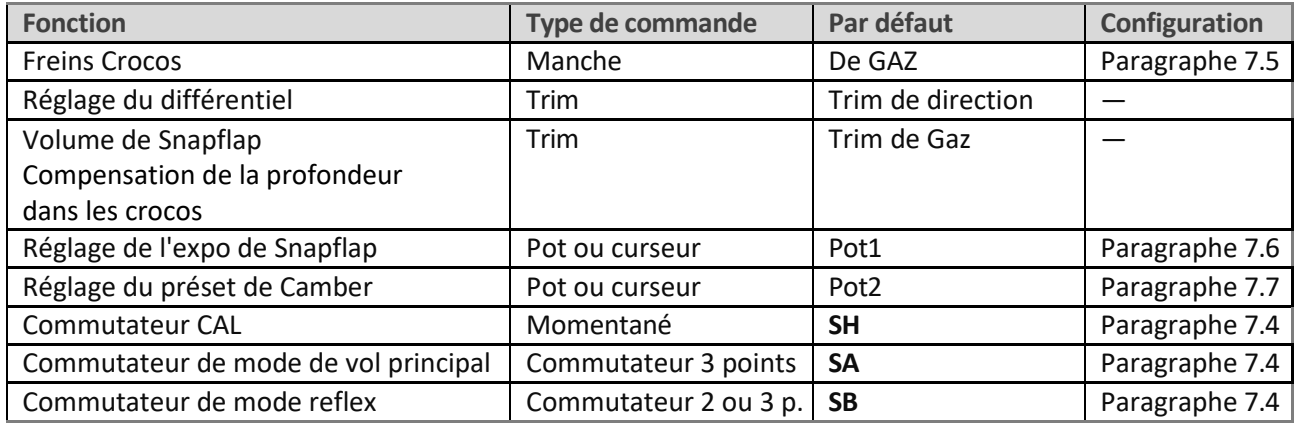

## <span id="page-4-0"></span>**2.4 MODE CAL**

Le mode CAL est un mode de vol réservé au réglage des limites (fins de courses) et des neutres des servos. Lorsque CAL est actif, les mixeurs et autres réglages sont ignorés. Pour activer le mode CAL :

- 1. Appliquez l'aileron gauche à fond + la profondeur à fond (tirez le manche vers votre corps) et maintenez.
- 2. Tirez et relâchez **SH**
- 3. Relâchez les manches.
- 4. Sélectionnez le sous-mode CAL à l'aide du commutateur **SA** :
	- **SA―** : pour calibrer les limites de servos et synchroniser les volets. Dans ce mode, les volets se déplacent par incréments de 25 %.
	- **SA↓** pour le calibrage du neutre des volets.
	- **SA↑** pour l'étalonnage avec une course d'aileron de 50 %. Les volets se déplacent vers leurs neutres.

Pour quitter le mode CAL, tirez sur SH.

## <span id="page-4-1"></span>**2.5 AFFECTATIONS DES CANAUX**

Les servos sont attribués selon le tableau ci-dessous.

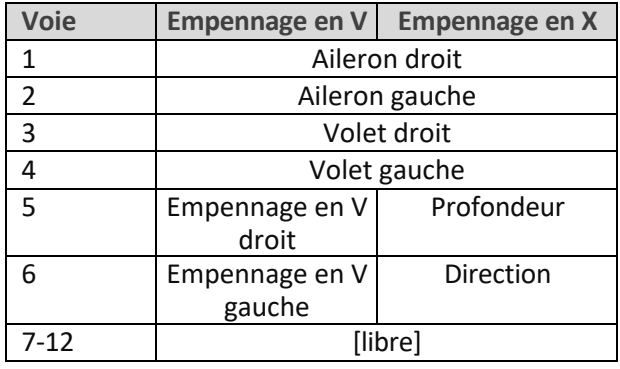

« Gauche » et « Droite » sont relatifs à un pilote imaginaire regardant vers l'avant. Les canaux gauche et droit ne sont pas interchangeables - *assurez-vous qu'ils sont correctement branchés !*

## <span id="page-4-2"></span>**2.6 FONCTIONNEMENT DE BASE**

### **Rates et expo**

• Les rates/expo peuvent être fixés globalement ou par mode de vol.

### **Trims**

- Le tim des ailerons est global dans tous les modes de vol.
- Le trim de profondeur est définissable par mode de vol.
- Les trims de direction et de gaz sont réutilisées (voir ci-dessous).

### **Camber et Reflex**

- En mode CLIMB, la COURBURE est réglable via Pot2.
- En mode REFLEX, le mode reflex est préréglé.

### **Mélange aileron-volets**

Le mixage aileron-volets peut être réglé globalement ou par mode de vol.

### **Compensation crocos -> prof.**

- La compensation de la profondeur dans les crocos est réglable via le trim de gaz.
- La compensation peut être optimisée par l'ajustement d'une courbe.

### **Différentiel**

- Le différentiel est réglable en vol, à l'aide du trim de direction.
- Les réglages de différentiel sont stockés par mode de vol.

### **Amélioration du taux de roulis**

- Le différentiel des ailerons est supprimé lorsque les crocos sont sortis
- Un différentiel 'Reverse' peut être configuré pour abaisser davantage l'aileron descendant lorsque les crocos sont sortis.
- Mixage aileron donne direction
- Le mixage ailerons/direction est global ou par mode de vol.

### **Snapflap**

- Les Snapflaps sont disponibles en modes NORMAL, REFLEX et PUMP.
- Le volume de snaps est indépendant par mode de vol et réglable en vol via le trim des gaz.
- L'expo des snaps est réglable via Pot1.

#### **Mode PUMP**

• Le mode PUMP est facultatif. C'est pour « pomper » pendant la montée de 30 secondes d'une compétition F3F.

## <span id="page-5-0"></span>**3 PRÉPARATION DE L'EMETTEUR**

## <span id="page-5-1"></span>**3.1 LE TRANSFERT DES FICHIERS A L'EMETTEUR**

- 1. Décompressez le fichier .zip dans un dossier sur votre ordinateur.
- 2. Allumez l'émetteur en mode bootloader et établissez une connexion USB.
- 3. Copiez le fichier de modèle **f3f-eth\_200.bin** dans le dossier [models] de la carte SD.
- 4. Copiez les fichiers .wav (sons) fournis dans le dossier [audio\Fr] de la carte SD. Par exemple, les sons anglais doivent être copiés dans [audio\En]. *(Notez le nouvel emplacement dans Ethos 1.5)*
- 5. Débranchez l'USB et redémarrez l'émetteur.

Activez le modèle comme suit :

- 6. Allez dans le menu [Choix Modèle] et trouvez le modèle 'F3F-ethos\_200'.
- 7. Cliquez et choisissez « Sélectionner le modèle ».
- 8. Allez dans le menu [Edition Modèle] et modifiez le nom comme vous le souhaitez.

## <span id="page-5-2"></span>**3.2 CONFIGURATION MATÉRIELLE**

Vérifiez maintenant que tous les composants de la radio sont configurés et prêts.

- 1. Les manches et le gyro doivent être correctement calibrés, alors refaites-le en cas de doute.
- 2. Configurez le système RF de l'émetteur.

### <span id="page-5-3"></span>**3.3 FAMILIARISATION**

En utilisant l'émetteur seul, pratiquez ce qui suit :

- Activez les modes NORMAL, CLIMB, LANDING et REFLEX (voir Sectio[n 2.1\)](#page-3-1).
- Activer le mode CAL et les sous-modes (voir Section [2.4\)](#page-4-0)
- Vérifiez que les sons fonctionnent correctement. Si ce n'est pas le cas, vérifiez que les fichiers son sont au bon endroit (voir section [3.1\)](#page-5-1).

## <span id="page-6-0"></span>**4 CHOISIR LE TYPE D'EMPENNAGE**

Configurez le type d'empennage dans le menu VAR suivant. Le réglage doit être stocké dans le champ « *Valeurs* ».

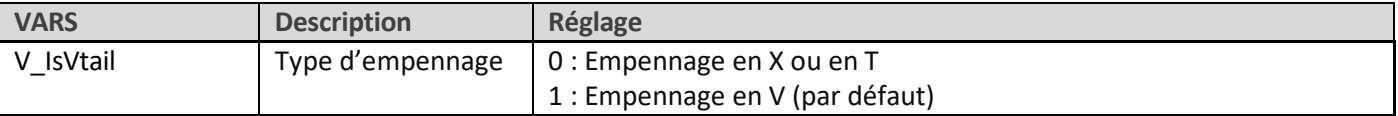

## <span id="page-6-1"></span>**5 CALIBRER LES SERVOS (SORTIES)**

Dans cette section, vous allez

- Régler le sens de rotation des servos
- Régler les fins de courses.
- Équilibrer les côtés gauche et droit (compenser les différences mécaniques).

## <span id="page-6-2"></span>**5.1 SENS DE ROTATION DES SERVOS**

Réglez d'abord le sens de rotation des servos :

- 1. Allumez l'émetteur (n'allumez pas encore le récepteur)
- 2. Réglez le manche des gaz au centre, mettez **SA** au milieu
- 3. Entrer en mode CAL
- 4. Allumez le récepteur
- 5. Ouvrez le menu SORTIES
- *6.* Lorsque vous êtes toujours en mode CAL, définissez la direction des surfaces de contrôle conformément au tableau ci-dessous. *Faites attention aux remarques concernant les ailerons et la profondeur !*

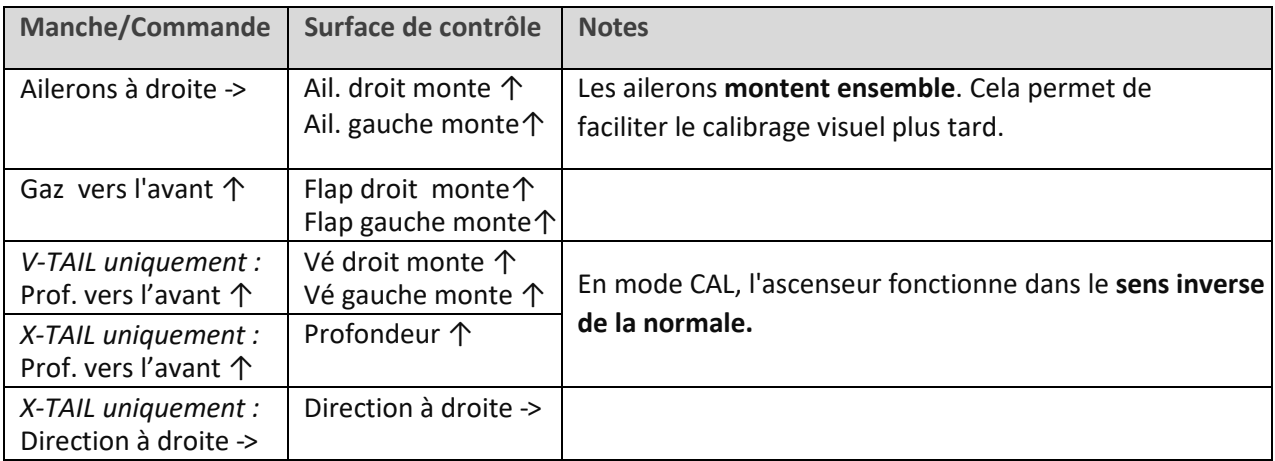

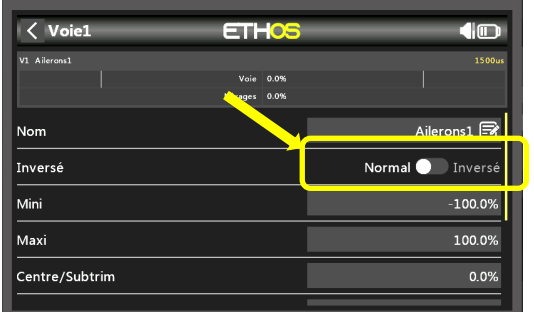

Pour inverser le sens d'une surface de contrôle, ouvrez l'éditeur de sortie et modifiez le *champ Inverser* de « Normal » à « Inversé ».

- 7. Quittez le mode CAL et entrez dans le mode NORMAL.
- 8. Déplacez les ailerons, la gouverne de profondeur et les manches de direction, et pour un fonctionnement normal.

#### **Notez que les volets ne fonctionneront pas encore** !

## <span id="page-7-0"></span>**5.2 FINS DE COURSES ET NEUTRES DES SERVOS**

Dans cette section, vous allez (a) définir la plage de fonctionnement de chaque servo et (b) compenser les différences de tringlerie entre les côtés gauche et droit. Note:

- Tous les réglages sont effectués en mode CAL.
- Réglez les fins de courses au maximum possible à peine moins que les butées des tringleries et des charnières.
- Les ajustements sont effectués à l'aide de courbes. **Ne modifiez pas min, max ou Subtrim !**
- Vous devrez peut-être expérimenter pour voir quelle extrémité d'une courbe ajuster, comme expliqué dans chaque note.

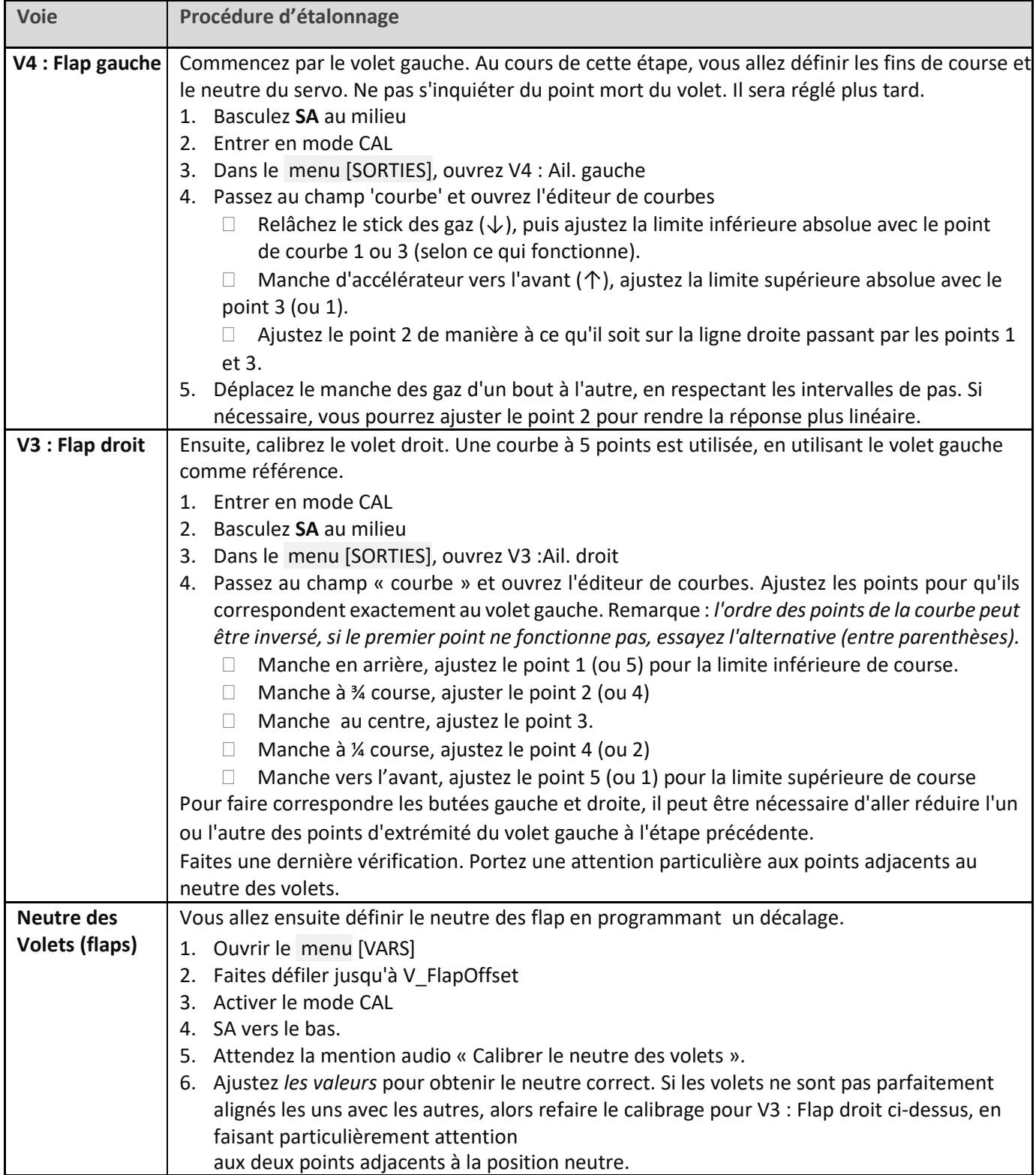

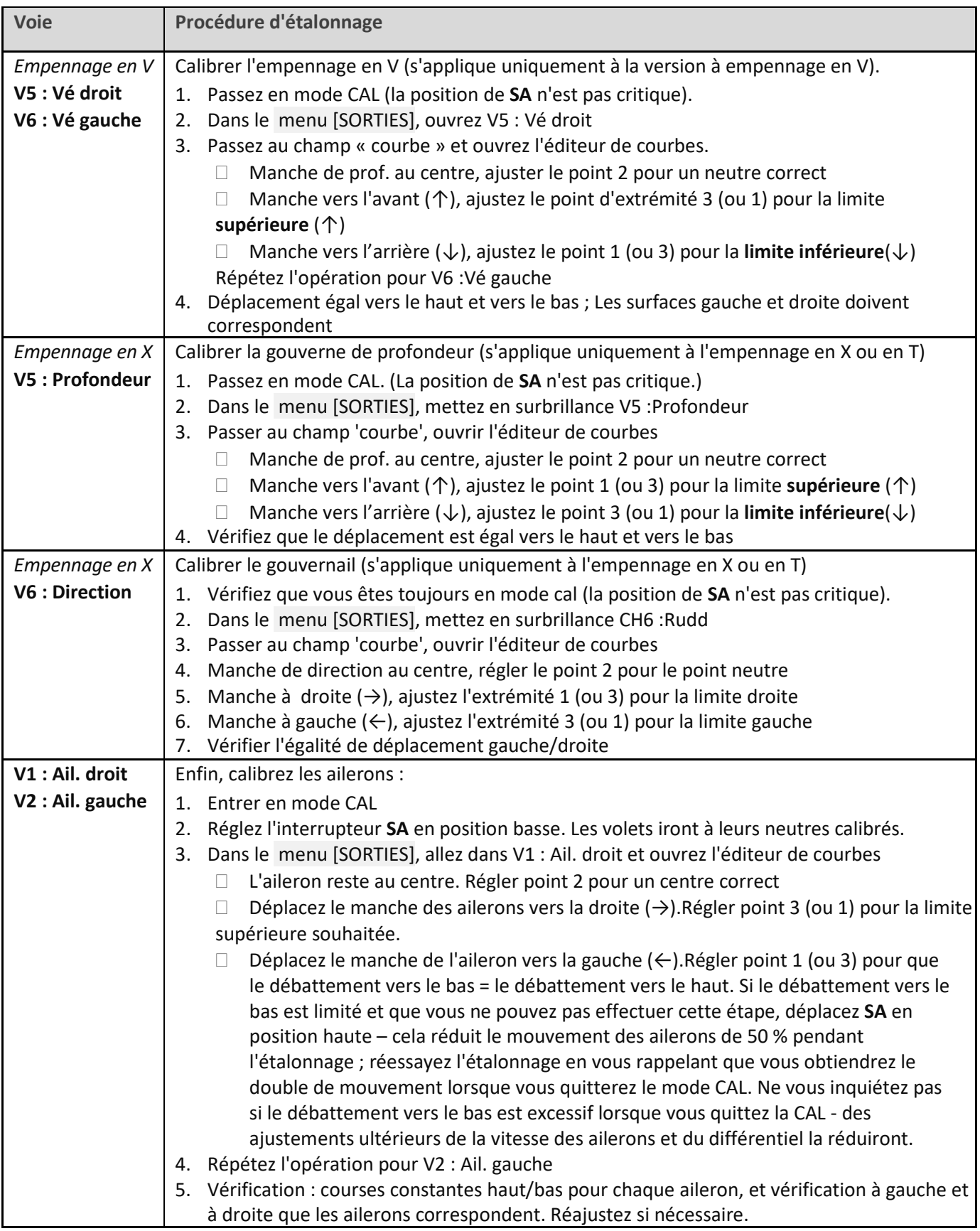

Vérifiez le fonctionnement comme suit :

- 1. Quitter le mode CAL
- 2. Déplacez les manches, en vérifiant que les ailerons, direction et profondeur se déplacent dans le bon sens. Notez que **les volets ne fonctionneront pas encore** – ils seront configurés dans la section suivante.
- 3. Si la course des ailerons et de la profondeur est excessive elle sera réduite à l'étape suivante.

**BIEN JOUÉ ! L'ÉTALONNAGE EST TERMINÉ - SAUVEGARDEZ VOTRE TRAVAIL MAINTENANT (FAIRE UN CLONE)**

## <span id="page-9-0"></span>**6 CONFIGURATION DES MIXAGES**

Dans la dernière étape, vous finaliserez les rates et configurerez les mixeurs. Reportez-vous aux instructions de votre planeur pour connaître les paramètres recommandés. *Tous les paramètres ont été ajustés via le menu VARS (nouveau dans Ethos 1.5).*

## <span id="page-9-1"></span>**6.1 RATES ET EXPO**

Cette section est destinée à la définition des rates (également connus sous le nom de « double-débattements ») et à l'exponentiel sur les commandes de vol principales.

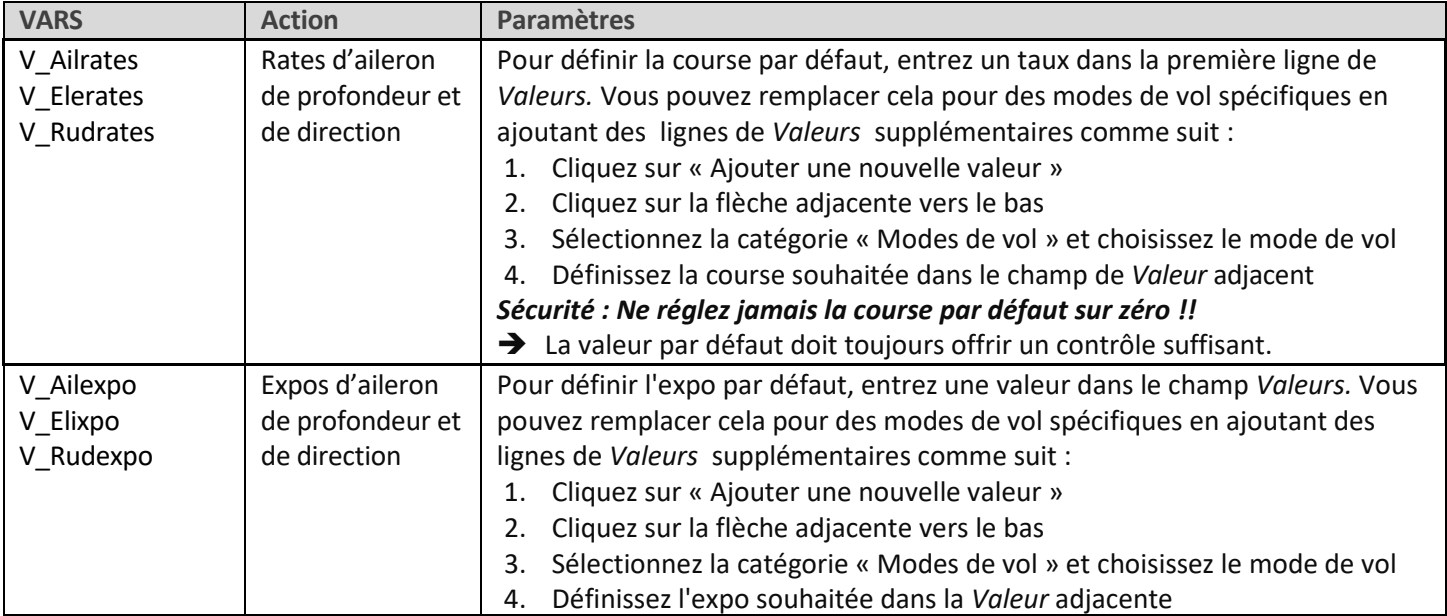

## <span id="page-9-2"></span>**6.2 FREINS CROCO/AF**

Cette section est destinée à la mise en place d'aérofreins crocos

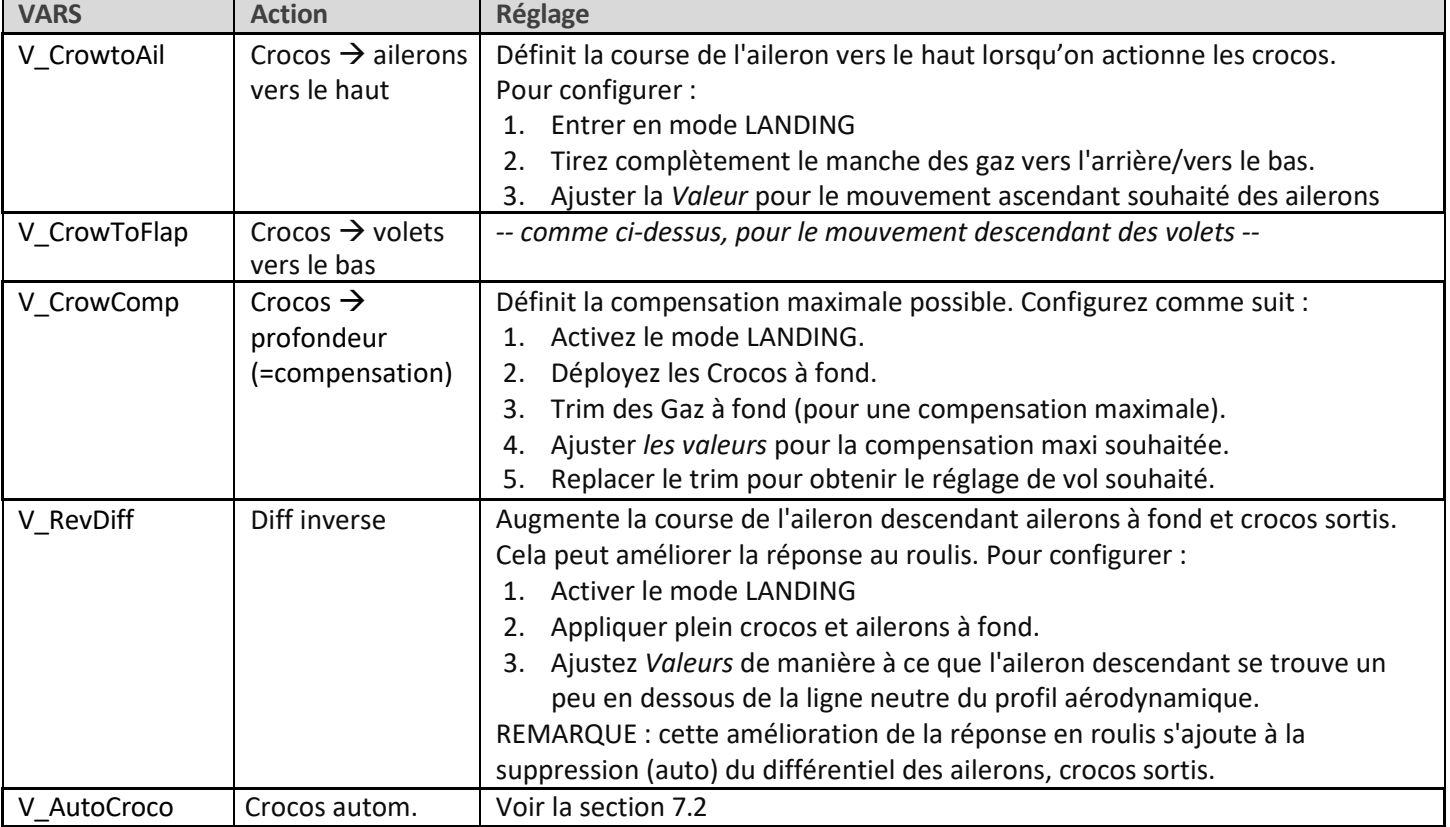

### **Réglage du trim de profondeur lorsque les crocos sont déployés**

La procédure de réglage du trim de profondeur dans cette phase est la suivante :

- 1. Activer le mode LANDING
- 2. Tout d'abord, réglez le trim « de base » : appliquez *un minimum* de crocos et ajustez *le trim de la profondeur*.
- 3. Enfin, ajustez la compensation : croco au maximum et ajustez *le trim des gaz*

Si nécessaire, la compensation à mi croco peut être ajustée avec précision en ajustant la courbe CV : CrocoComp. Ajustez uniquement les points 2 à 4 (n'ajustez pas les points d'extrémité).

## <span id="page-10-0"></span>**6.3 AILERON**  $\rightarrow$  **VOLET**

Le mixage aileron -> volets fait en sorte que les volets agissent comme des ailerons en réponse aux commandes de roulis.

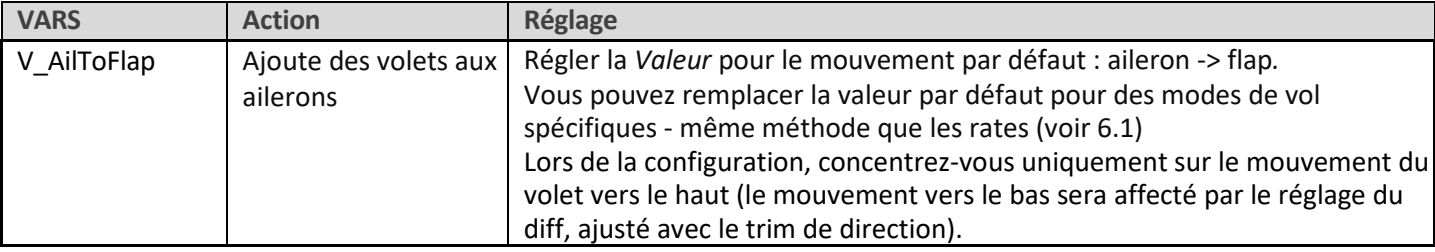

### <span id="page-10-1"></span>**6.4 AILERON**  $\rightarrow$  **DIRECTION**

Aileron  $\rightarrow$  direction est utile en mode LANDING, pour améliorer la réponse en virage.

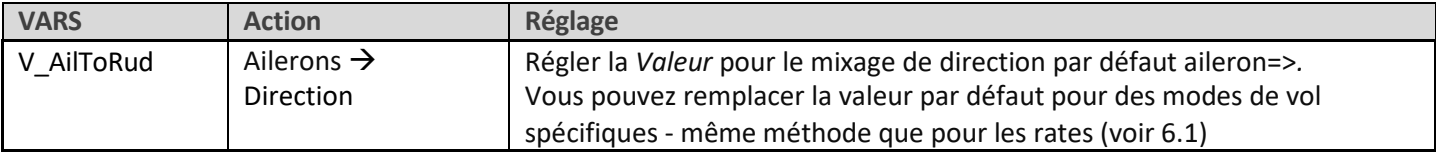

## <span id="page-10-2"></span>**6.5 COURBURE (CAMBER)**

Configurer la courbure maxi (mode montée {CLIMB} uniquement)

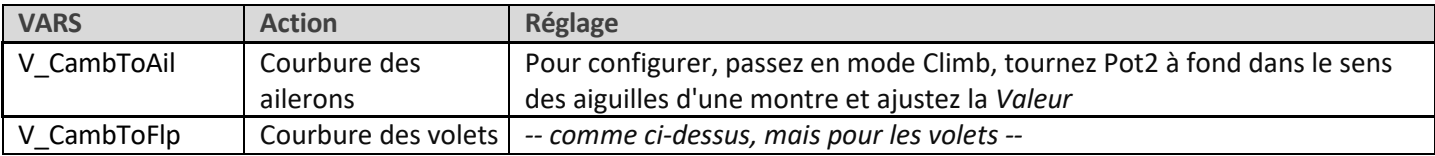

## <span id="page-10-3"></span>**6.6 REFLEX (Inverse de courbure)**

Quantité de Reflex (mode Reflex uniquement)

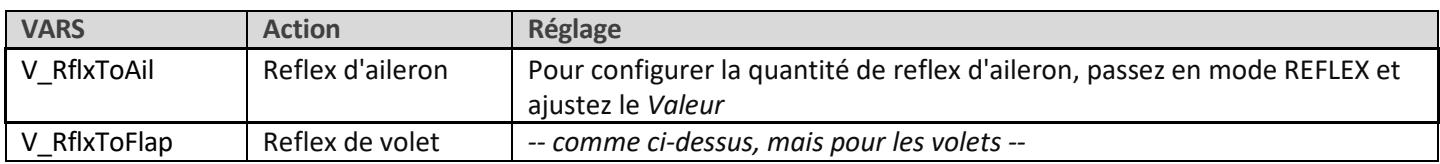

## <span id="page-10-4"></span>**6.7 DIFFERENTIEL D'AILERON**

Le différentiel d'ailerons réduit la course de l'aileron descendant en réponse aux commandes de roulis. La réduction est exprimée en pourcentage de courses.

Le différentiel est réglé à l'aide du trim de direction comme suit :

- Trim dir. à gauche => 50 % de différence (course vers le bas = 1/2 course vers le haut)
- Trim dir. au centre => 25 % de différence (course vers le bas = course vers le haut de  $3/4$ )
- Trim dir. à droite => 0 % de différence (course vers le bas = course vers le haut)

F3F v2.0 / doc version 002 Page 11 Le Diff dépend du Mode de Vol. *Assurez-vous de définir le diff pour chaque mode de vol !*

## <span id="page-11-0"></span>**6.8 DIFFÉRENTIEL DES VOLETS (MODIFIÉ EN V1.1)**

Le différentiel des volets fonctionne comme le différentiel des ailerons, mais il est appliqué aux volets. Le différentiel de volet peut être activée ou désactivée via un paramètre de configuration comme suit :

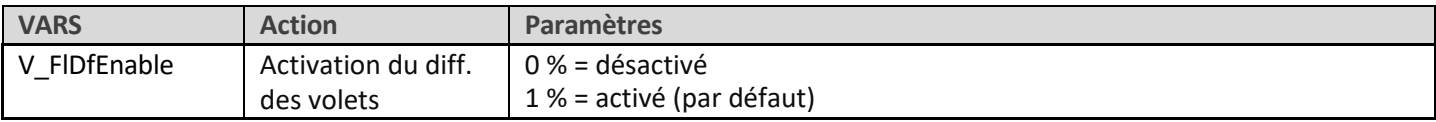

## <span id="page-11-1"></span>**6.9 SNAFLAP (Profondeur Ail+Flap)**

Les Snapflaps sont réglables en vol. A configurer séparément pour les ailerons et les volets.

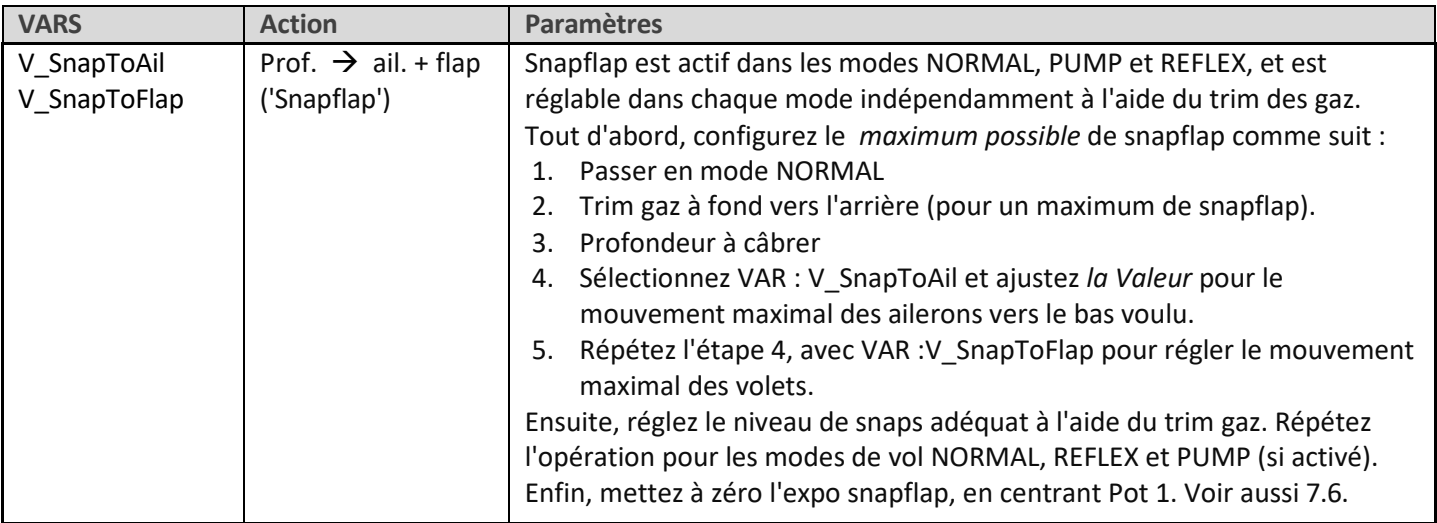

### <span id="page-11-2"></span>**6.10 AUTRES PARAMÈTRES**

Divers autres paramètres.

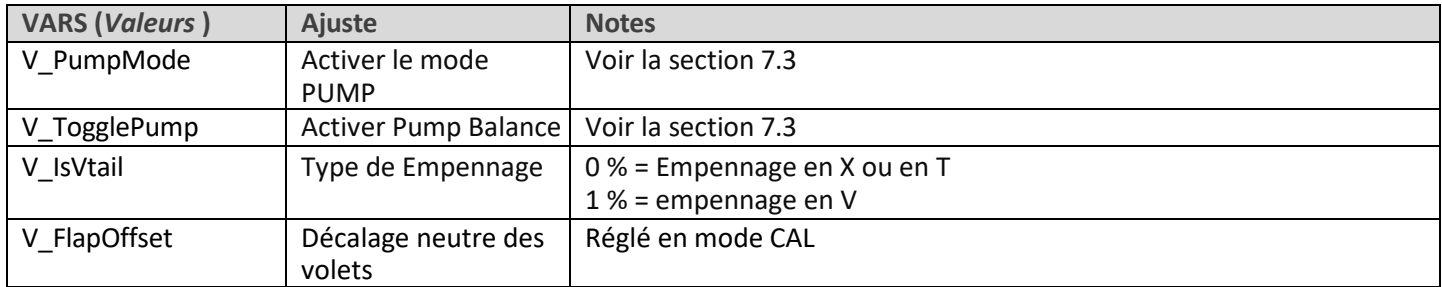

## <span id="page-11-3"></span>**7 CUSTOMISER SA CONFIGURATION**

Cette section décrit diverses options de personnalisations. Les paramètres de vos mixages, etc. ne seront pas affectés, vous pouvez donc effectuer ces modifications à tout moment. N'oubliez pas de faire d'abord une sauvegarde (un moyen simple est simplement de « cloner » votre configuration à partir du menu [Choix Model]).

## <span id="page-11-4"></span>**7.1 REGLAGE DE L'ALARME « BATTERIE FAIBLE »**

Une alarme de batterie faible est prévue et peut être configurée comme suit :

- 1. Aller au menu [FONCTIONS]
- 2. Ouvrir SF9
- 3. Définissez *l'Etat* sur « activé » et définissez l'intervalle de répétition.
- 4. Allez dans le menu [INTERS LOGIQUES] et ouvrez LSW32 :BAT\_LOW.
- 5. Réglez *Valeur(X)* sur la tension de seuil désirée.

L'alerte se déclenche lorsque la tension descend en dessous du seuil pendant plus de 3 secondes.

## <span id="page-12-0"></span>**7.2 CONFIGURATION D'UN "AUTO CROCO"**

Le réglage AutoCrrow vous permet d'activer le mode LANDING simplement en tirant sur le manche des gaz. De nombreux pilotes préfèrent ce style d'opération car il évite d'avoir à déplacer un interrupteur. L'auto-crocos est activé dans le menu [VARS] comme suit :

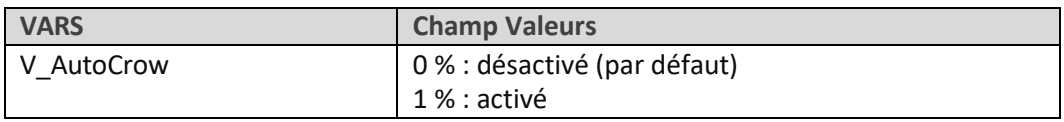

Lorsque l'option AutoCroco est activée, la disposition du commutateur change automatiquement :

- L'ancien commutateur de mode LANDING (par défaut SA↑) est réaffecté au mode Reflex
- L'ancien commutateur de mode Reflex (SB par défaut) est libre de réutilisation.

## <span id="page-12-1"></span>**7.3 CONFIGURATION DU MODE "PUMP"**

Le mode de vol PUMP est optionnel. Utilisez-le pour définir un meilleur taux de montée dans la phase ascensionnelle des compétitions F3F.

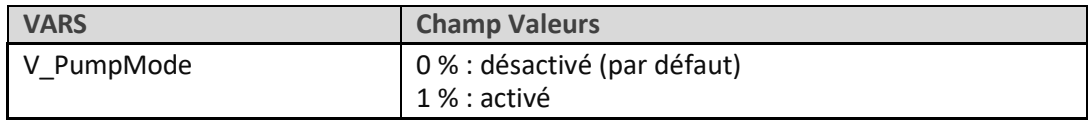

Une fois activé, le mode de vol PUMP est activé comme suit :

- 1. Entrer en mode CLIMB
- 2. Tirer **SH↓**

Le mode pompe est annulé lorsqu'un autre mode de vol est activé. Il peut également être activé/désactivé via **SH↓** comme suit :

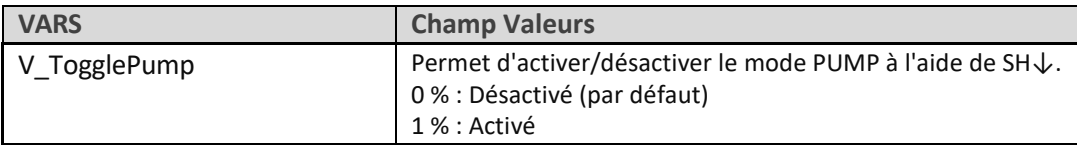

## <span id="page-12-2"></span>**7.4 RÉAFFECTATION DES INTERS DE MODES DE VOL**

Les commutateurs de modes de vol sont attribués dans les commutateurs logiques LSW4 – LSW8.

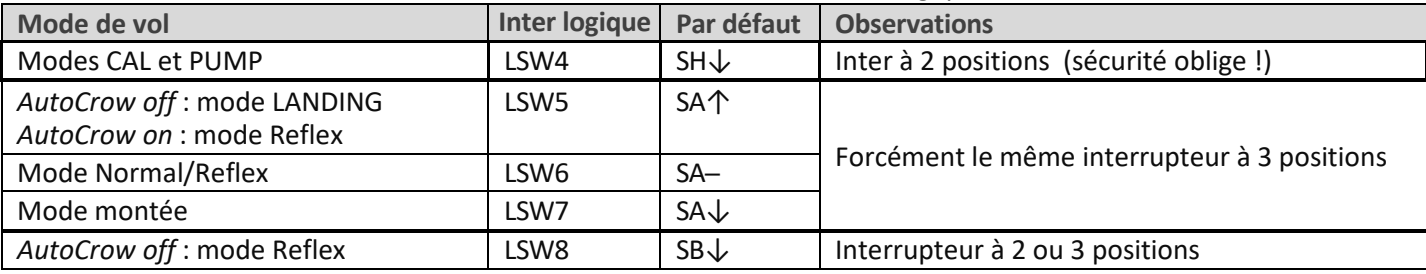

## <span id="page-12-3"></span>**7.5 CONFIGURATION DU MANCHE DES GAZ**

Le manche de gaz (qui commande les crocos) incorpore une zone inactive (deadband) pour éviter tout déploiement accidentel. La quantité de zone inactive peut être ajustée comme suit :

- 1. Allez dans le menu Courbes et ouvrez CV :ThrDB
- 2. Modifiez le point  $2 \rightarrow X$ . La valeur par défaut est 85.

### Pour inverser le manche des gaz :

- 1. Allez dans le menu [Mixages]
- 2. Faites défiler jusqu'au mixage 'Gaz' canal 21, puis {appuyez longuement} pour ouvrir l'éditeur de mixage.
- 3. {Appuyez longuement} sur la source ('Gaz') et choisissez 'negatif'. La source passe de 'Gaz' à '− Gaz'.

## <span id="page-13-2"></span><span id="page-13-0"></span>**7.6 AFFECTATION OU DÉSACTIVATION DU VOLUME DE SNAPFLAP EXPO**

Par défaut, snapflap expo est assigné à Pot1. Vous pouvez l'affecter à un autre contrôle comme suit :

- 1. Allez dans le menu [MIXAGES]
- 2. Faites défiler vers le bas jusqu'à la table de mixage SnapExpoAdj pour le canal 23, puis appuyez longuement pour ouvrir l'éditeur
- 3. Modifiez la source selon vos besoins.
- 4. Pour inverser la direction, appuyez longuement sur la source et choisissez 'négatif'.

Vous pouvez également désactiver complètement l'ajustement. Pour ce faire, réglez la source sur '---' (étape 2). L'Expo sera fixée à zéro et le Pot1 pourra être réaffecté à d'autres fins.

## <span id="page-13-1"></span>**7.7 REGLAGE DU VOLUME DE COURBURE**

Par défaut, le réglage de la courbure est attribué au potentiomètre 2. Vous pouvez modifier cela comme suit :

- 1. Allez dans le menu [MIXAGES]
- 2. Faites défiler vers le bas jusqu'au mixage 'CambAdj' pour le canal 28, puis {appuyez longuement} pour ouvrir l'éditeur.
- 3. Changez la source de pot2 à un autre contrôle.

Pour inverser le contrôle, appuyez longuement sur *source* et choisissez 'négatif'.

## **7.8 CONFIGURATION DES VERIFICATIONS DE POTENTIOMETRES**

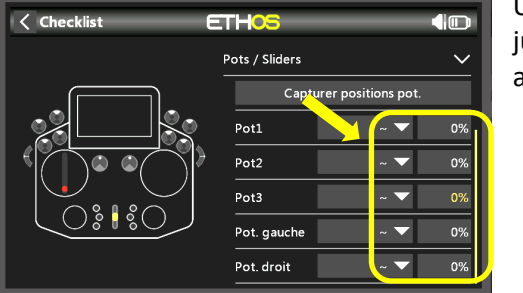

Une fois que les réglages des potentiomètres 1 et 2 ont été optimisés, il est judicieux de configurer les vérifications des potentiomètres – elles vous avertiront si les potentiomètres se sont éloignés des positions prévues.

- 1. Entrez dans le menu Liste de contrôle.
- 2. Cliquez sur « Capturer positions de pot. »
- 3. Choisissez l'option ' ~ ' (cela signifie 'approximativement égal à').

## <span id="page-13-3"></span>**8 CLAUSE DE NON RESPONSABILITE**

Bien que cette configuration soit testée, c'est au pilote de s'assurer que les commandes répondent correctement dans toutes les conditions. L'auteur ne sera pas responsable des conséquences de bugs dans la configuration.

## **TESTEZ OBLIGATOIREMENT VOTRE CONFIG. AVANT LE PREMIER VOL ET APRES TOUTE MODIFICATION ! EN CAS DE DOUTE, NE VOLEZ PAS !!!**

Si vous avez des questions ou des suggestions, ou si vous trouvez des erreurs dans la documentation, ou si vous voulez simplement dire bonjour, n'hésitez pas à me contacter à [http://rc-soar.com/email.htm.](http://rc-soar.com/email.htm)

Volez en toute sécurité ! Mike Shellim